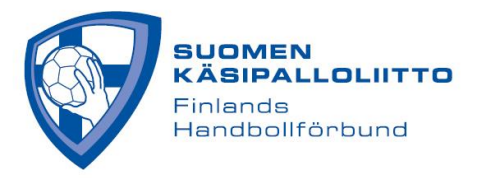

## OTTELUAIKOJEN SYÖTTÄMINEN

Seura-/joukkuetunnuksella pääsee muokkaamaan useimpien sarjojen kotiotteluiden aikoja ja paikkoja. Kilpailun järjestäjä päättää, minkä sarjojen otteluajat pystyy asettamaan itse. Kilpailun järjestäjä myös ohjeistaa, miten joukkueiden tulee sopia ottelujen asettamisesta vierasjoukkueen kanssa esimerkiksi haarukan ulkopuolelle.

Kirjaudu tulospalveluun seura-/joukkuekäyttäjän koodilla ja etsi sitten haluamasi ottelu. Seuratunnuksella pääsee näkymään, jossa näkyy seuran kaikki ottelut, joukkuetunnuksella pääsee yksittäisen joukkueen otteluihin. Löydettyäsi oikean ottelun, klikkaa ottelun numeroa (esimerkissä joukkue Cocks Akatemia):

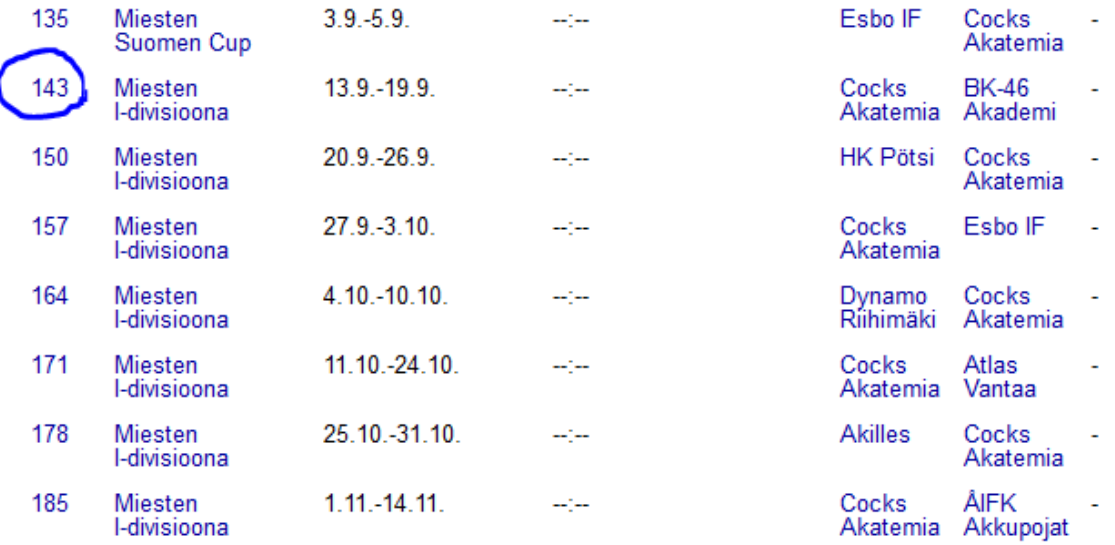

Näytölle avautuu ottelun tiedot, jossa näkyy Muuta aika/paikka, mikäli oman seuran joukkue on kotijoukkueena ottelussa ja sarjan peliajan voi asettaa itse. Lisäksi alla olevasta Streamin linkki -valikosta voi asettaa linkin mahdolliseen ottelustriimiin. Linkki tulee näkyviin tulospalvelussa ottelun yhteyteen.

143 Cocks Akatemia - BK-46 Akademi

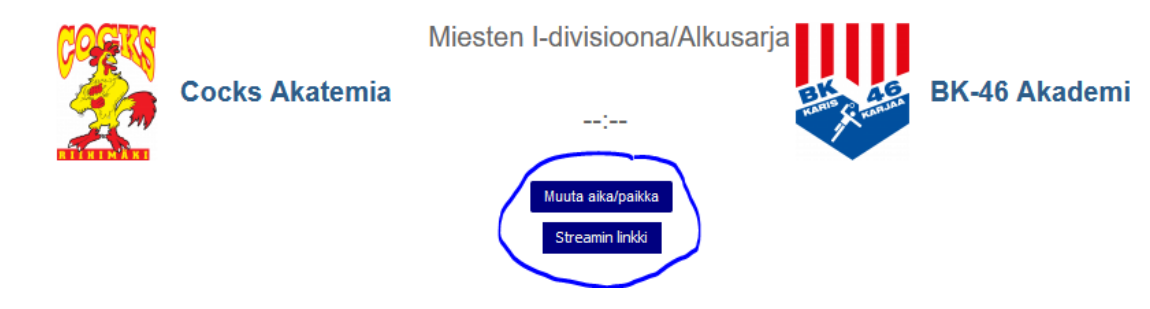

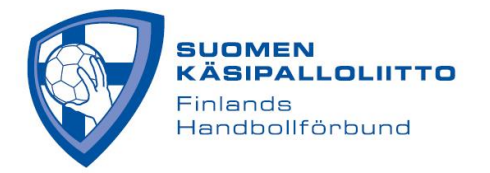

Klikkaamalla Muuta aika/paikka pääset kirjaamaan ottelulle päivän, kellonajan ja paikan. Muista täyttää kaikki tiedot ennen tallentamista. Tallennettuasi tiedot, et pysty enää muokkaamaan ottelua. Ottelun pystyy siis asettamaan itse vain kerran.

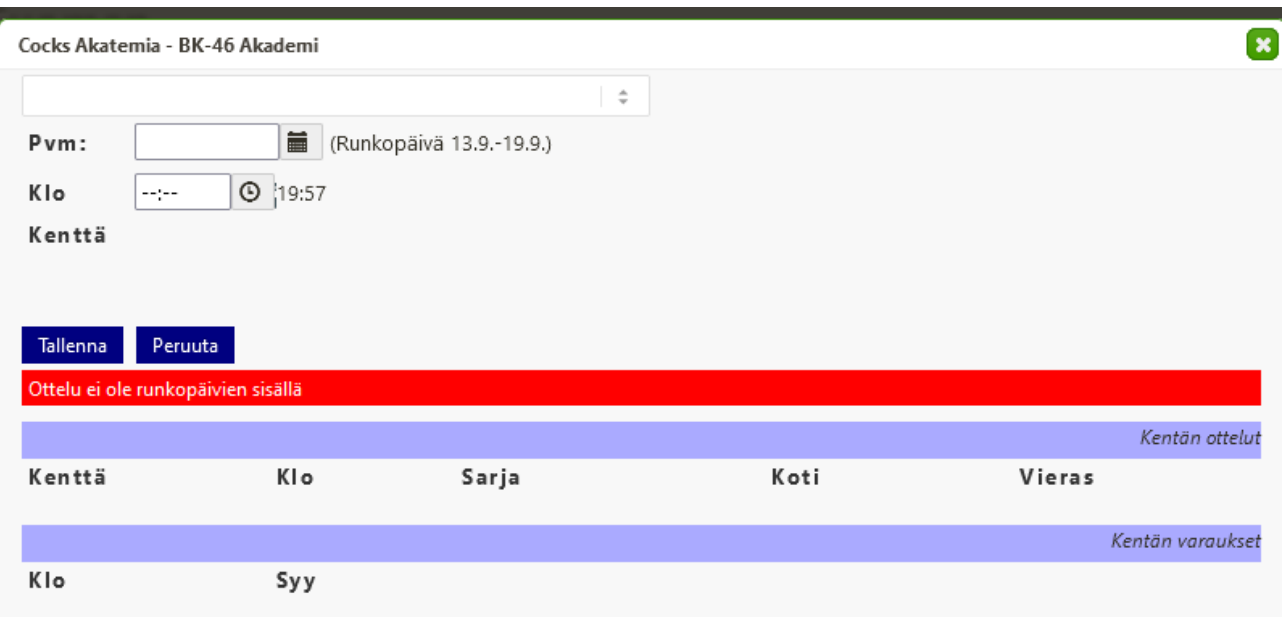